# Purchasing Town Hall

June 2021

# Purchasing: Our Vision

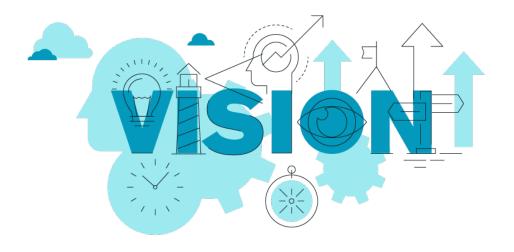

- Aligned with the Strategic Plan of the University
- Expert Knowledge of the University Purchasing Policy
- Trusted Advisor Valued Resource
- Service Culture Model Excellence and Responsiveness
- Essential to the Financial Health of the University

### Our Objectives For This Session

- To provide clarity to the Purchasing Process
- Demystify the process and slay myths
- Give you tools to:
  - Save time, money, and create efficiencies
  - Conduct business and get what is necessary for your Departments
  - Serve the needs of our ultimate customer, our Students

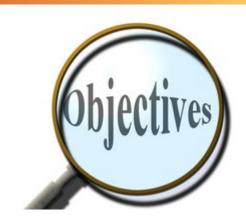

# The Purchasing Team

- Cindee Wilcox Purchasing Manager = At Ferris since August 2019
  - Came from Nestle Global Infant Nutrition and other CPG companies
  - 33 years of experience
  - o CindeeWilcox@Ferris.edu
  - 0 231.591.3900
- Erik Booth Buyer = At Ferris since February 2020
  - Joined Ferris from Sysco
  - 12 years of experience
  - o ErikBooth@Ferris.edu
  - 0 231.591.3914
- Adam Phillips Buyer = At Ferris since August 2016
  - Joined us in Purchasing from Accounts Payable in March 2020
  - 8 years of experience
  - o AdamPhillips@Ferris.edu
  - 231.591.3904

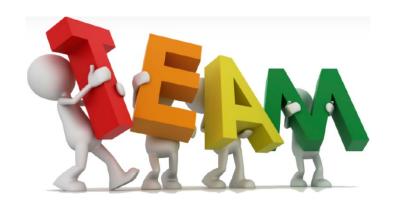

PurchasingDepartment@Ferris.edu

# Purchasing: The Steps

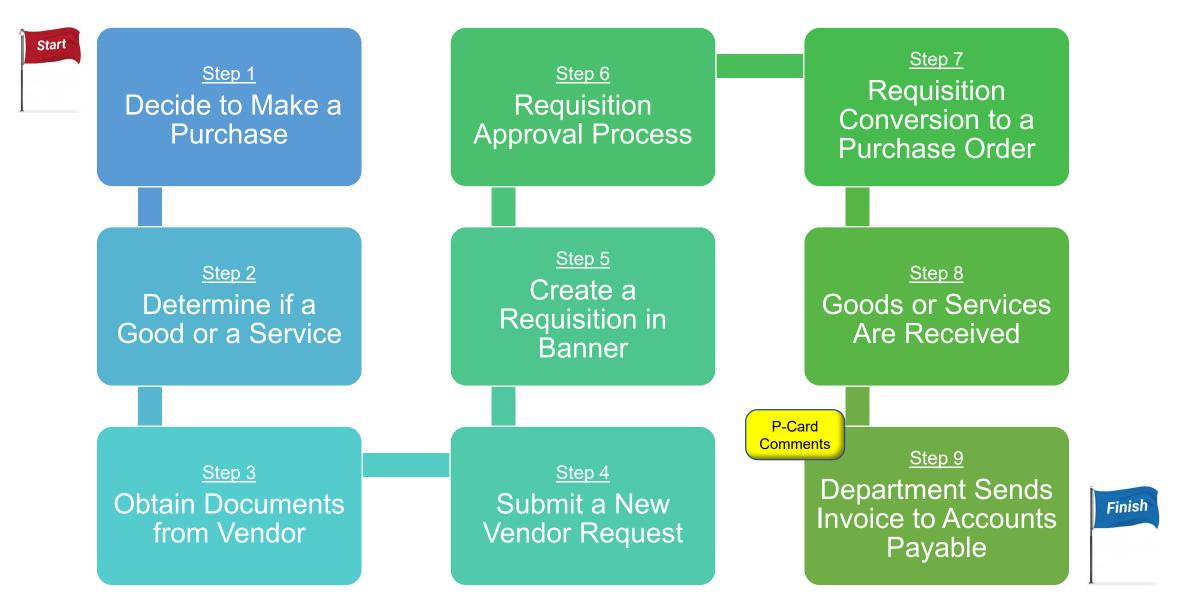

# Purchasing: The Steps

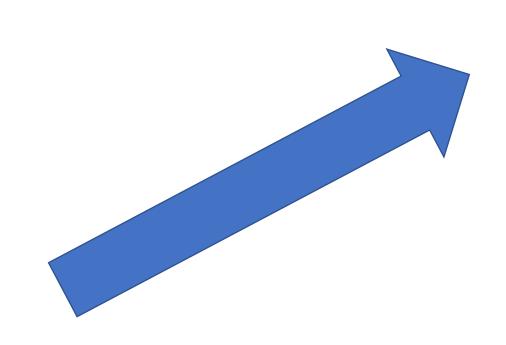

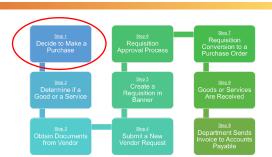

# Step 1. Department Decides to Make a Purchase

### Some things to consider when making a purchase

- O What is the scope of work?
- o How many do you need?
- O How much will it cost?
- O What are the quality and service expectations?

### Some things to consider when choosing a vendor

- o Do they stand by their work?
- o Are they helpful to work with?
- o Do they try to help you get the best price?

#### Check out the Supplier Marketplace on our website

- Most of the vendors in our supplier marketplace are part of a group purchasing organization and have discounted contracted pricing.
- o If you need help setting up an account with any of the vendors on our marketplace, let us know and we can help you get signed up.

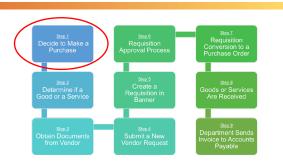

# Step 1. Department Decides to Make a Purchase

### Tips to Save Money

#### Compare prices

Check with 3 suppliers even if it not required.

#### Volume discounts

 Combine purchases with other departments or stock up. Suppliers sometimes offer discounts for higher volume purchases.

### Use Group Purchasing Organizations (GPO)

- GPO's work with hundreds of other organizations, combine spend, and save members money.
- o Omnia Partners, MiDeal, E&I, HPS, Sourcewell, Vizient
- Let sales rep know that you are a member of one of our GPO partners.

#### Amazon Business Prime

We get special pricing, and free shipping for amazon fulfilled orders.

### Request for Proposals (RFP) and Quotes (RFQ)

o Request proposals from multiple suppliers through our RFP/RFQ process.

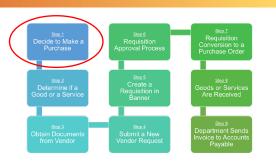

# Step 2. Determine if the Purchase is a Good or a Service

#### Definition of Goods and Services

https://www.ferris.edu/administration/purchase/pdfs-docs/forms/Definition of Goods and Services.pdf

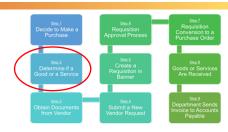

#### Is it a Good or a Service?

#### Goods

- Purchases from \$10,000 to \$150,000 requires 3 quotes or proposals.
- Purchases over \$150,000 must be approved by the President and must go through RFQ process.

#### Services

- All Services require a contract before the service is performed.
- All contracts over \$100,000 must be reviewed by General Counsel.
- Most services require a Certificate of Insurance following the requirements on the insurance level requirements spreadsheet.
- 3 quotes are required for Professional Services between \$10,000-\$50,000, and Non-Professional Services from \$10,000 and \$150,000
- The RFP process is required for Professional Services \$50,000 and up, and for Non-Professional Services \$150,000 and up.
- Presidential Approval for any Non-Professional service contract over \$150,000.
- Board of Trustees Approval for Professional services greater than \$50,000.

### Step 2. Determine if the Purchase is a Good or a Service

### Purchasing Policy

https://www.ferris.edu/administration/purchase/policies.htm

### Purchasing Flow Chart

https://www.ferris.edu/administration/purchase/purchasingflowchart.htm

### Difference between professional and non-professional services

# DEFINITIONS & GUIDELINES OF WHAT CONSTITUTES A PROFESSIONAL SERVICE

According to Board Policy, there is a difference between Professional and Non-Professional Services. They each require a different level of approvals, which are noted in these flow charts. Professional service contracts over \$50,000 require Board approval. Non-Professional Services over \$150,000 require Presidential approval. This page provides some characteristics to help distinguish between Professional Services versus Non-Professional Services to help guide which process to follow.

#### Some of the Attributes of a Professional Service

- Unique & Specific Scope of Work
- Infrequent Function
- Advisory and/or Consulting Role
- Involved Interaction Significant University Involvement and Interaction with the Vendor
- End Result/End-Product tends to be Complex
- Subjective Nature of Results

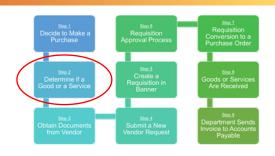

### Step 2. Determine if the Purchase is a Good or a Service

### Request for Proposal (RFP) Process - How and When to Use

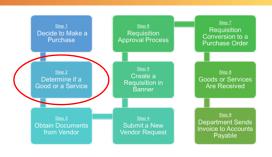

#### When an RFP is required

- Refer to Purchasing Flow Chart Summary Page
- https://www.ferris.edu/administration/purchase/pdfs-docs/forms/Process Flow Summary Page.pdf

#### Public Purchase

- This is our forum to publicly share RFPs (which is required according to Purchasing Policy)
- This forum is used nationwide by federal, state, and local government agencies to solicit bids and proposals for goods and services
- Ferris State University Public Purchase Page
  - http://www.publicpurchase.com/gems/ferrisuniversity,mi/buyer/public/home

# Step 3: Request Required Documents From Vendor

#### √ W-9 Form or Request for Taxpayer Identification Number and Certification

IRS form, Required to set up & change a vendor or vendor VP address, needed to set up ACH Info.

#### ✓ Contract

- o Can come from vendor or be on Ferris Guest Engagement, Vendor, or Independent Contractor Agreement form.
- Required by purchasing policy for all services, must be completed and signed by an authorized contract signing authority before service takes place.

#### ✓ Certificate of Insurance

- Protects students and the university from financial hardships caused by a vendor.
- Required for many services, dependent on type of service, see the insurance level requirements on our website.

#### ✓ Quotes

o Purchasing policy requires for goods and services \$10,000 and above.

#### ✓ Sole Source Approval Requests

 Purchasing policy requires if getting quotes is not an option. For example, a sole provider of goods or services, unique tools, skills, or product.

#### ✓ Independent Contractor Determination Checklist (ICDC)

o This form is needed whenever contracting an independent contractor. It may not be needed if one has been provided in the past.

#### ✓ Conflict of Interest

 This is needed when there is a relationship between a contractor and an employee, board member, or a constituent of the university.

#### ✓ Direct Deposit Form

This is required to set up a vendor with direct deposit. A W-9 is required whenever we set up or change an ACH.

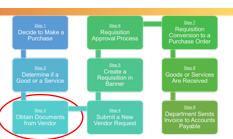

# Step 4: Submit New Vendor Request

How to find the Add/Update Portal

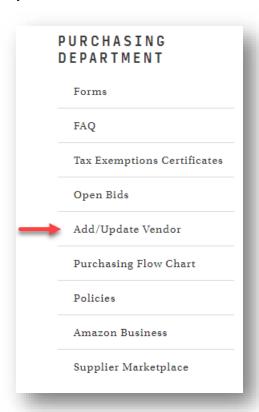

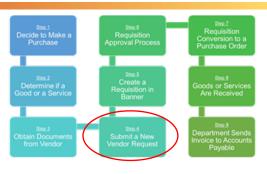

Once complete, Purchasing will receive an email with the request. Purchasing will Add or Update your specified vendor and email the requestor once finished.

# Step 5: Create Requisition in Banner

Requisition Training

https://sway.office.com/AqjSnCZffrZbRTZ9?ref=Link

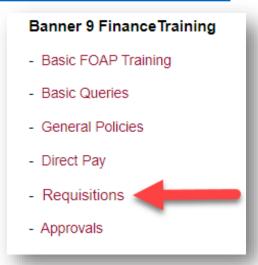

YouTube Link

https://www.youtube.com/watch?v=10elc4uMl1k

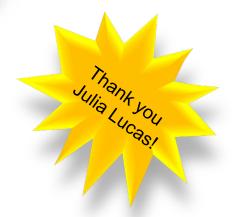

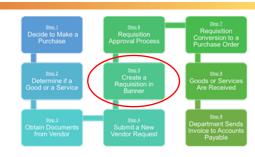

# Step 5: Create Requisition in Banner

- How to copy a previous requisition
  - FPAREQN → Leave requisition line blank → Press Copy
  - Type in previous requisition number and Banner ID for vendor auto populates
  - Change any information that needs to be changed
  - This can be useful for contract renewals and open PO's

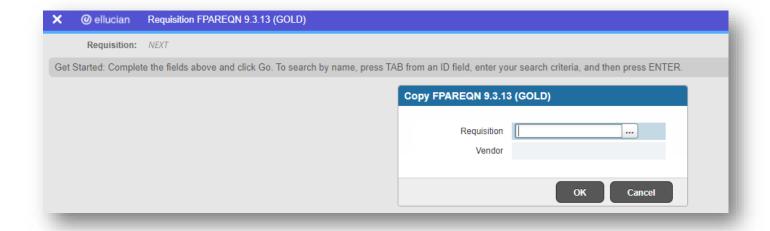

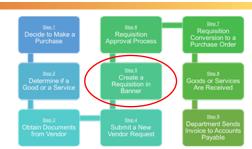

# After completing a requisition, it will go through an approval process.

- It is best practice to notify the approvers in your requisition's approval queue.
- Find out who is in the approval flow by going to FOAAINP, type in your requisition number, and then hit "Go."

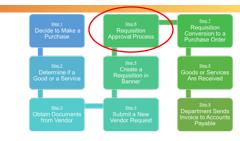

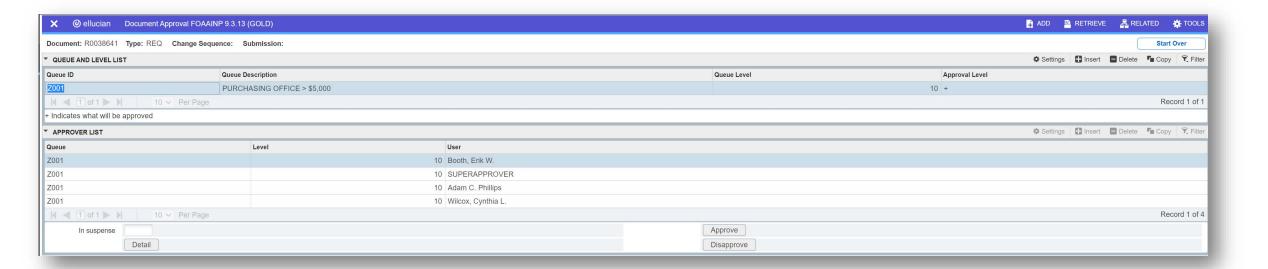

# Step 6: Requisition Approval Process

### **Approvals**

### To see what requisitions you will need to approve:

- 1) Log into MyFSU.
- 2) Click on the Employee tab.
- 3) Click on the Workplace Icon that looks like a briefcase.
- 4) Then click on Next Approver in the Approval Alerts box on the right under the icons.

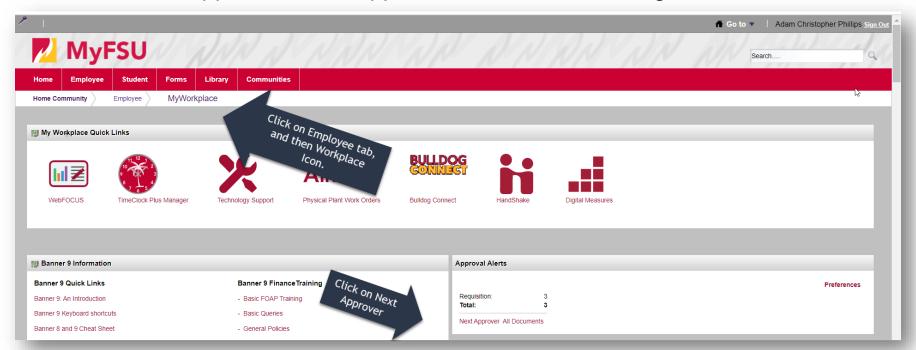

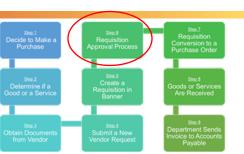

# Step 6: Requisition Approval Process

### **Approvals**

- Once you are in Approve Documents you can view document details, approval history, and approve or deny the document.
  - Document Number: Click here to view details of the requisition
  - History: Click here to see who has approved the document so far.
  - Approve: Click here if you want to approve the document.
  - Disapprove: Click here if you want to send the document back for corrections.

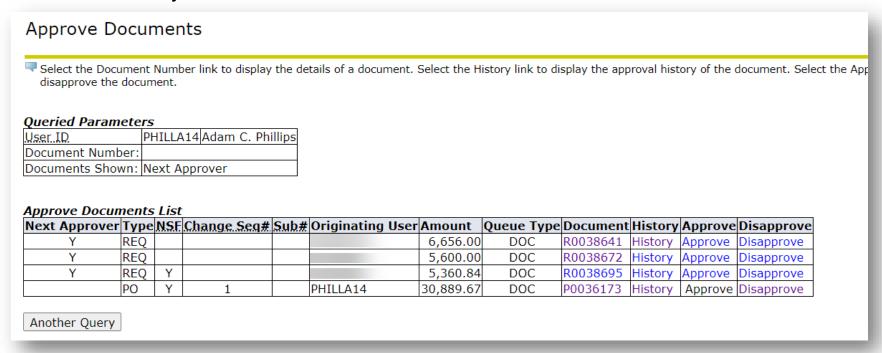

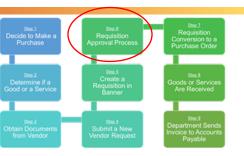

# Step 6: Requisition Approval Process

### Non-Sufficient Fund (NSF) Queue

- You can still complete requisitions that have an insufficient budget message. Once completed it will go into the approval queues with NSF approval queue as the final step.
- Finance & Position Control Analyst will need to transfer the funds from another FOAP.

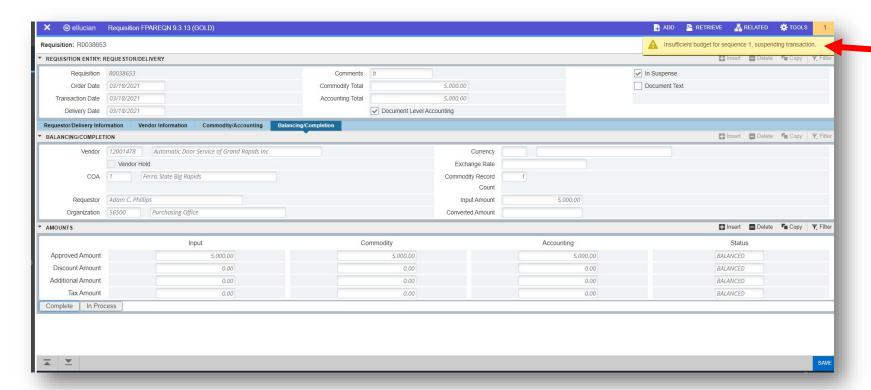

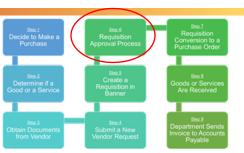

# Step 7: Requisition Converted to Purchase Order and E-mailed to Department

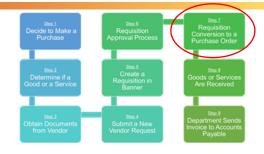

- Purchasing handles this process and will request any additional documents needed.
- Copy of PO emailed to department and vendor
  - PO's can also be sent out directly to the vendor if the department contacts
    Purchasing and gives them a preferred email address from the vendor.

### Things to consider with your Goods or Services are Received:

- Confirm the quantity of what was ordered
- Was the quality of what was ordered sufficient?
- Is there any communication with the vendor that would be helpful?
- Is this a supplier that you would like to have a longer-term relationship with and what actions could be taken to engage "Value Beyond Price?"
- Overall, you want to ensure that you received exactly what you ordered and your expectations were met or exceeded.

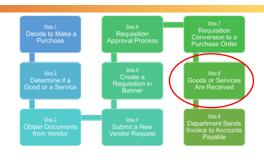

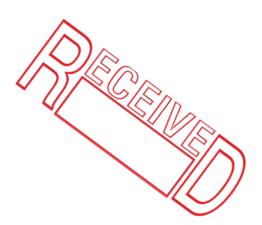

# Step 9: Department Sends Invoice to Accounts Payable to be Paid

### What is the difference between Purchasing and Accounts Payable?

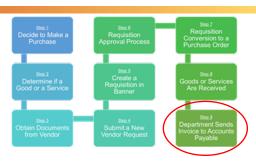

#### Purchasing – Prepares for payment

- Sets up and maintains vendors in banner
- Converts requisitions into purchase orders
- Reviews and maintains contracts
- Facilitates the purchasing policy
- Optimizes supplier relationships to reduce spend
- Conducts RFX's to help departments locate appropriate suppliers
- Contact through <u>PurchasingDepartment@ferris.edu</u>

#### Accounts Payable – Issues Payments

- Processes payments
- Track 1099 payments
- Foreign Wires
- Closing Purchase Orders that have invoices paid against them
- Contact through <u>AccountsPayableOffice@ferris.edu</u>

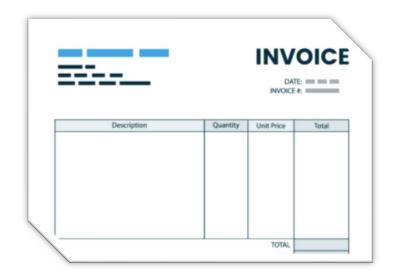

- P-Cards may be used on purchases up to \$5,000
  - o Services:
    - Purchasing approval required before the service takes place.
    - Fully executed contract
    - Certificate of Insurance in some cases
  - Goods:
    - No additional information needs to be sent to purchasing.
- More information on the P-Card can be found on the <u>Purchasing Card Webpage</u> which is on the Disbursements website.

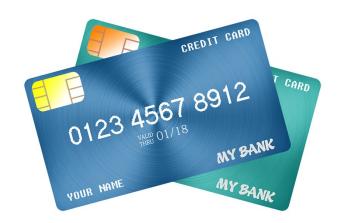

# In Summary

- Getting the best prices with the best services and the best quality is clearly very important for our University.
  - You deserve great service from your suppliers
  - Our goal is to help you obtain this
- The overall aim is to follow the Purchasing Policies authored by the Board of Trustees to guide our purchasing practices.
  - To ensure that we remain equitable when purchasing goods or services
  - To find ways to manage expenditures
  - To engage vendors to obtain value beyond price
- The Purchasing Team is happy to support your purchasing needs, whatever they may be.
  - We are an email or phone call away
  - We will do our best to provide you the guidance that is needed and to help you navigate the policies and processes
  - We welcome any challenges or suggestions that you may have about a process or a policy

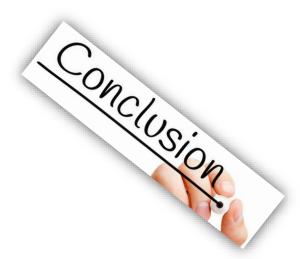

# Helpful Links

- Purchasing Department Main Page
  - o https://www.ferris.edu/administration/purchase/index.htm
- Supplier Marketplace
  - o <a href="https://www.ferris.edu/administration/purchase/Supplier Marketplace.htm">https://www.ferris.edu/administration/purchase/Supplier Marketplace.htm</a>
- FAQ
  - https://www.ferris.edu/administration/purchase/faq.htm
- Add/Update Vendor
  - https://wwws.ferris.edu/vendor/employee/addvendor.cfm
- Forms
  - o https://www.ferris.edu/administration/purchase/forms.htm
- Process Flow Summary Page
  - o https://www.ferris.edu/administration/purchase/pdfs-docs/forms/Process\_Flow\_Summary\_Page.pdf
- Policies
  - o <a href="https://www.ferris.edu/administration/purchase/policies.htm">https://www.ferris.edu/administration/purchase/policies.htm</a>
- Amazon Business
  - https://www.ferris.edu/administration/purchase/amazonbusiness.htm

FERRIS STATE UNIVERSITY